**Hessisches Kultusministerium Referat IV.2 E-Government-Verfahren und Geschäftsprozessanalyse**

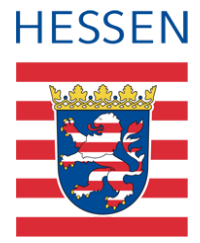

# **Anmeldung von Schülern an weiterführenden Schulen (AWS)**

LUSD

Version: 3.6 - Stand: 29.06.2023

© Copyright Hessisches Kultusministerium

# Inhaltsverzeichnis

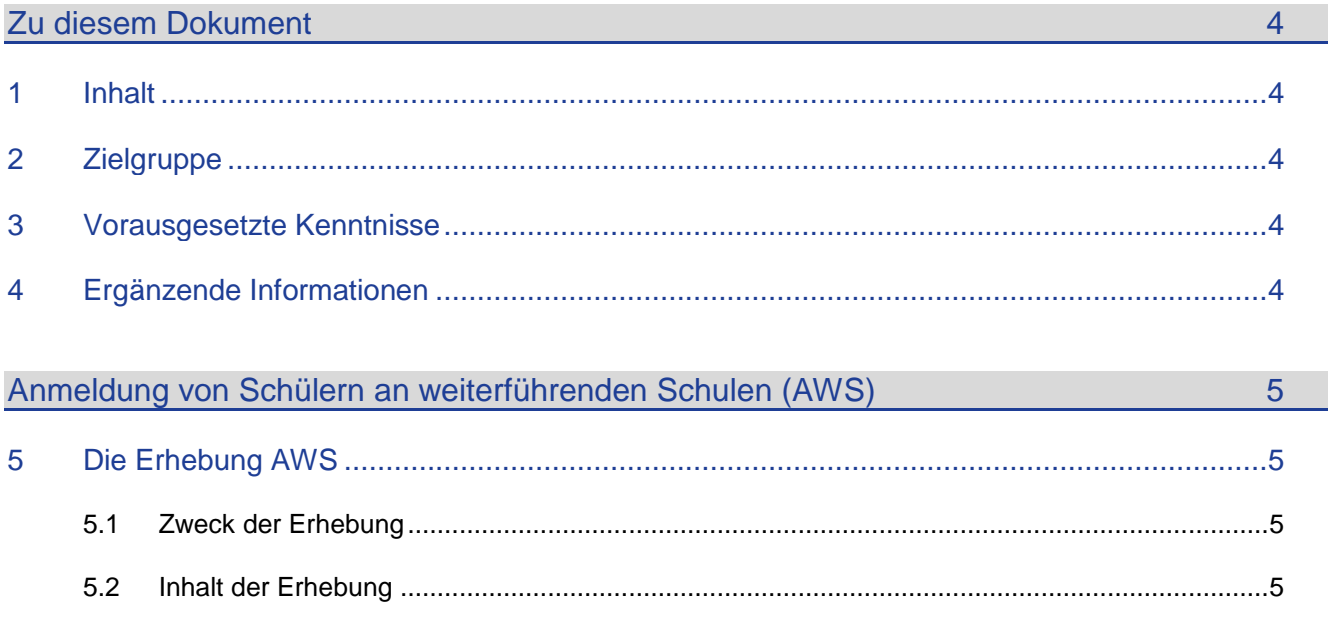

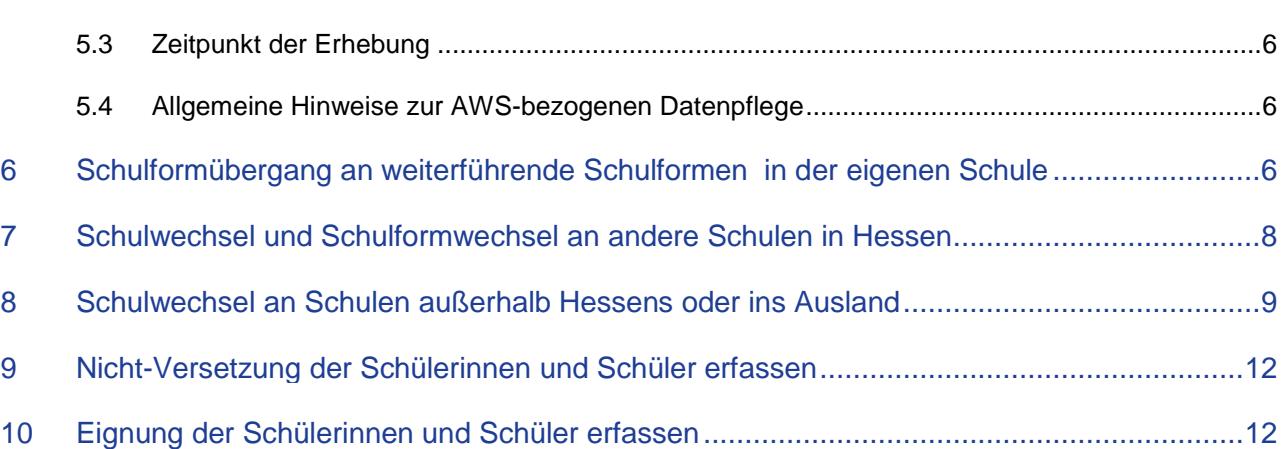

# Allgemeine Hinweise

Alle verwendeten Personennamen und Leistungsdaten sind anonymisiert. Tatsächliche Übereinstimmungen sind zufällig und nicht beabsichtigt.

Die Bildschirm-Ausschnitte dienen lediglich der allgemeinen Darstellung des Sachverhalts und können in Inhalt und Schulform von den tatsächlich bei den Benutzern der LUSD verwendeten Daten abweichen.

Aus Gründen der besseren Lesbarkeit wird auf die gleichzeitige Verwendung geschlechtsbezogener Sprachformen verzichtet. Sämtliche Personenbezeichnungen gelten gleichwohl für alle Geschlechter.

# Symbole

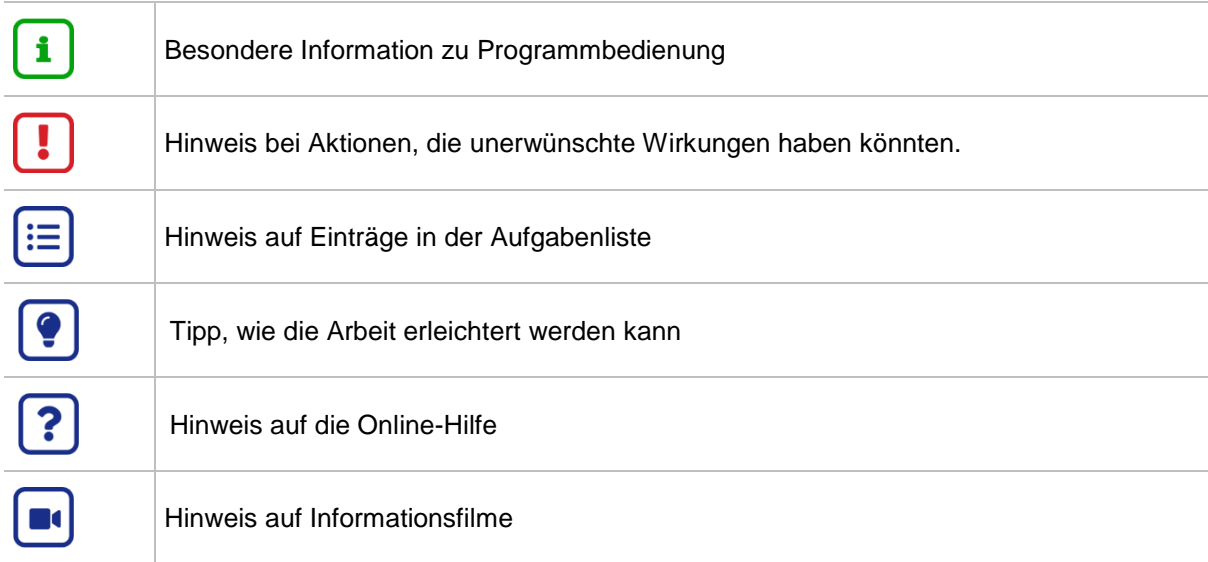

# Typografische Konventionen

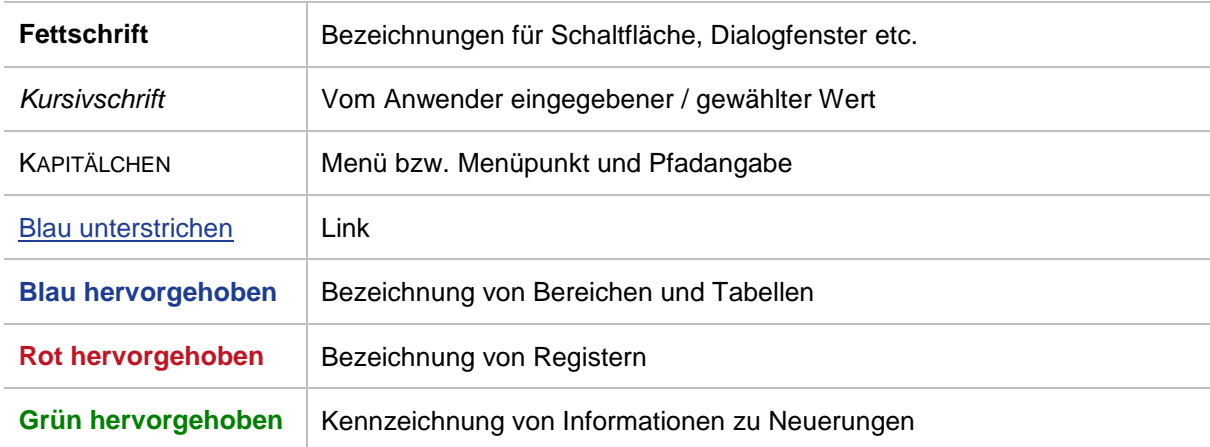

# Zu diesem Dokument

#### 1 Inhalt

Die vorliegende Anleitung beschreibt fallbezogen die Arbeitsschritte zur **Anmeldung von Schülern an weiterführende Schulen (AWS).**

Dazu gehören:

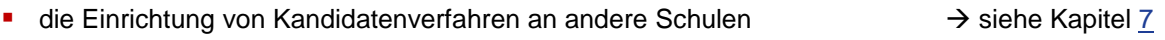

- die Eintragung von internen Schulformübergängen an der eigenen Schule  $\rightarrow$  siehe Kapitel [6](#page-5-0)
- die Eintragung von Schulwechsel an Schulen außerhalb Hessens oder Schulen, die nicht mit der LUSD arbeiten.  $\rightarrow$  siehe Kapitel [0](#page-8-0)

Zwar werden die Übergänge für Abgänger aus den allgemeinbildenden Schulen an Berufliche Schulen – außer an Berufliche Gymnasien – nicht von der AWS-Erhebung erfasst, dennoch müssen auch diese Übergänge, zu den jeweiligen Stichtagen der Anmeldung, in der LUSD eingetragen werden.

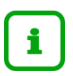

Bitte beachten Sie bei Ihrer Datenpflege den aktuellen **Erlass zur** jährlich stattfindenden Erhebung **Anmeldungen an weiterführende Schulen - AWS**.

### 2 Zielgruppe

Diese Anleitung richtet sich an LUSD-Benutzer, die an **allgemeinbildenden Schulen (außer Förderschulen)** voraussichtliche Übergänge von Schülern in andere allgemeinbildende Schulen und Schulformen erfassen.

### 3 Vorausgesetzte Kenntnisse

Basiskenntnisse im Umgang mit der LUSD sowie Kenntnisse zum Schülermanagement werden vorausgesetzt und daher in dieser Anleitung nicht näher beschrieben.

### 4 Ergänzende Informationen

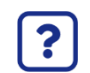

Die genaue Handhabung der einzelnen Webseiten beschreibt die Online-Hilfe der LUSD.

Sie erhalten zu jeder Webseite der LUSD die passende Hilfe.

Sie erreichen die LUSD-Hilfe auf jeder Webseite der LUSD durch einen Klick auf die Schaltfläche **O** Hilfe

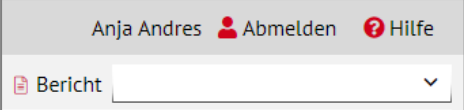

# 5 Die Erhebung AWS

#### 5.1 Zweck der Erhebung

**Zweck der AWS-Erhebung** ist die Erfassung der voraussichtlichen Übergänge von Schülern in andere allgemeinbildende Schulen und Schulformen. Sie dient der Kultusverwaltung als Informations- und Planungsbasis, insbesondere für die Schulentwicklungsplanung.

#### 5.2 Inhalt der Erhebung

**Folgende Daten der allgemeinbildenden Schulen (außer Förderschulen)** zu voraussichtlichen Übergängen in andere Schulen oder Schulformen **werden im Rahmen der AWS-Erhebung erhoben**:

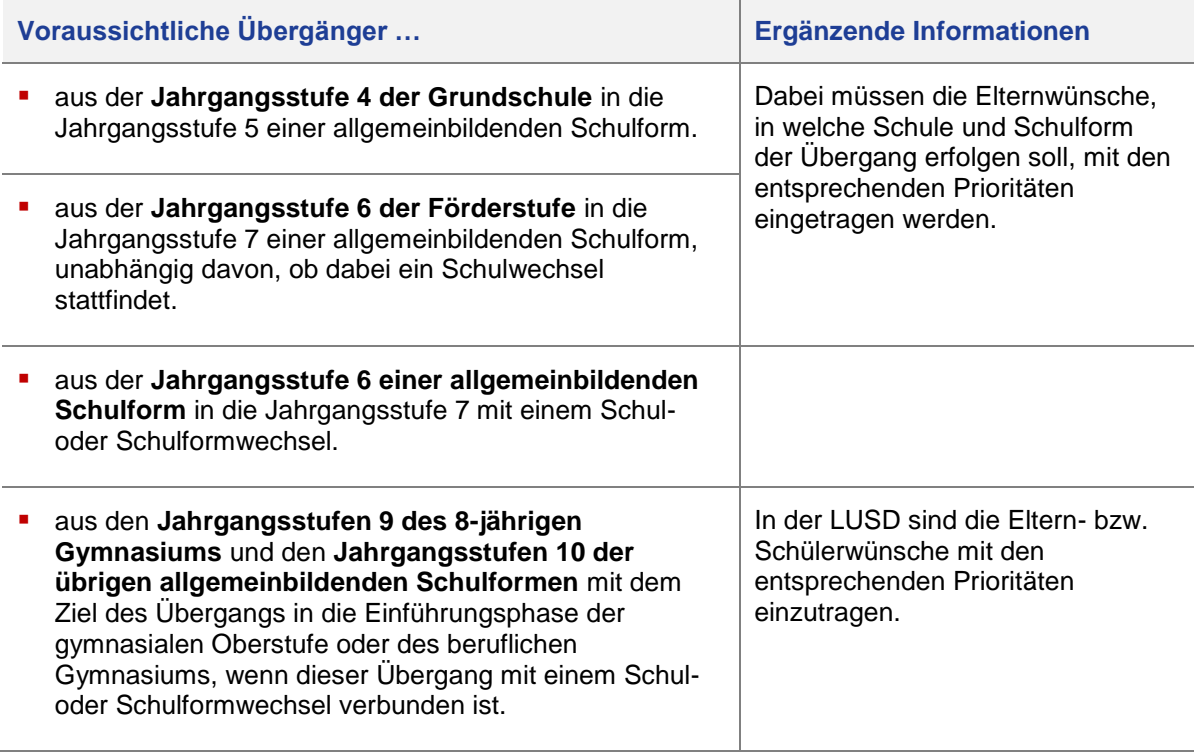

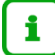

#### **Hinweis**

Für die an der Schule verbleibenden Schüler der Schulform Gymnasium (9-jährig, GYM) ist beim Übergang in die Einführungsphase der gymnasialen Oberstufe KEINE Kennzeichnung in LUSD nötig.

Voraussichtliche Übergänger aus abschlussbezogenen IGS-Klassen der Jahrgangsstufe 10 sind im aktuellen Schuljahr mit der Schulform "IGS" zu führen.

#### 5.3 Zeitpunkt der Erhebung

Die Erhebungsdaten werden direkt, zu dem per Erlass angekündigten Stichtag (etwa Mitte März) aus der LUSD abgezogen:

Die Daten müssen in der LUSD, laut den zutreffenden Verordnungen, bis zu folgenden Terminen eingetragen werden:

- **1. März**: Übergänge in die Einführungsphase der gymnasialen Oberstufe (GYM und BGYM) (OAVO).
- **5. März**: Übergänge aus der Jahrgangsstufe 4 der Grundschule und aus der Jahrgangsstufe 6 der allgemeinbildenden Schulformen (Verordnung zur Gestaltung des Schulverhältnisses).

i.

#### **Hinweis**

Die Staatlichen Schulämter können die in der LUSD eingetragenen Daten in dem Programm LUSDIK (ohne Schülernamen) sehen und so fehlende oder fehlerhafte Einträge für die betroffenen Jahrgangsstufen erkennen.

Auf dieser Basis fordern Sie die Schulen u.U. zu Korrekturen bzw. Ergänzungen auf.

#### 5.4 Allgemeine Hinweise zur AWS-bezogenen Datenpflege

- Tragen Sie bei der Anlage der Kandidatenverfahren und der geplanten internen Schulformübergänge die Elternwünsche mit entsprechenden Prioritäten ein.
- Ausgewertet werden auch die Versetzungen an allen allgemeinbildenden Schulen in der bisherigen Schulform. In diesen Fällen müssen Sie keine zusätzlichen Daten pflegen!
- Die Statistik geht davon aus, dass Schüler, für die kein interner Schulformübergang und kein Kandidatenverhältnis zu einer anderen Schule angelegt worden ist, in der bisherigen Schulform versetzt werden.

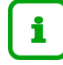

#### **Hinweis**

Wollen Sie einen einmal eingetragenen **internen Schulformübergang nachträglich korrigieren**, da Sie z.B. für einen Schüler irrtümlich die falsche Schulform eingetragen haben, können Sie diese Korrektur auf der Webseite SCHÜLER > KANDIDATENVERFAHREN > KANDIDATEN durchführen, indem Sie Zielschulform, -stufe und -halbjahr nachträglich ändern.

### <span id="page-5-0"></span>6 Schulformübergang an weiterführende Schulformen in der eigenen Schule

Folgende **Übergänge** an weiterführende Schulformen **in der eigenen Schule** sind für die Datenpflege zur AWS-Erhebung relevant:

- Grundschule von Stufe 4 nach Stufe 5 (z.B. an einer GHRS)
- Förderstufe 6 nach 7 (z.B. an einer KGS)
- IGS Stufe 10 an Einführungsphase in eigener Oberstufe
- R Stufe 10 an Einführungsphase in eigener Oberstufe
- GYM8 Stufe 9 an Einführungsphase in eigener Oberstufe.

Diese sogenannten Internen Schulformübergänge bilden Sie in der LUSD auf der Webseite SCHÜLER > KANDIDATEN > STATUSVERWALTUNG im Register **Interner Schulformübergang** ab.

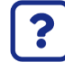

**Informationen zur Durchführung eines internen Schulformübergangs**  finden Sie in der **LUSD-Hilfe**.

Klicken Sie hierzu auf der Webseite STATUSVERWALTUNG auf die Schaltfläche <sup>@ Hilfe</sup>.

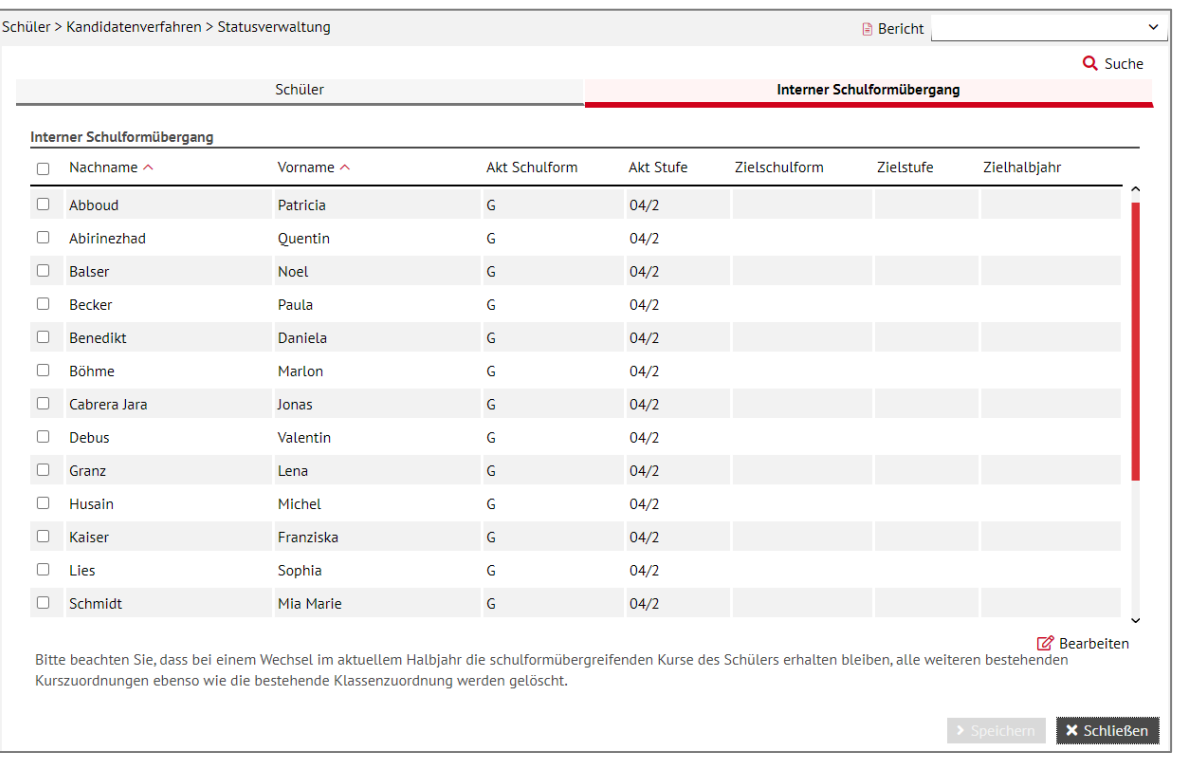

#### **Abb. 1 Webseite Statusverwaltung**

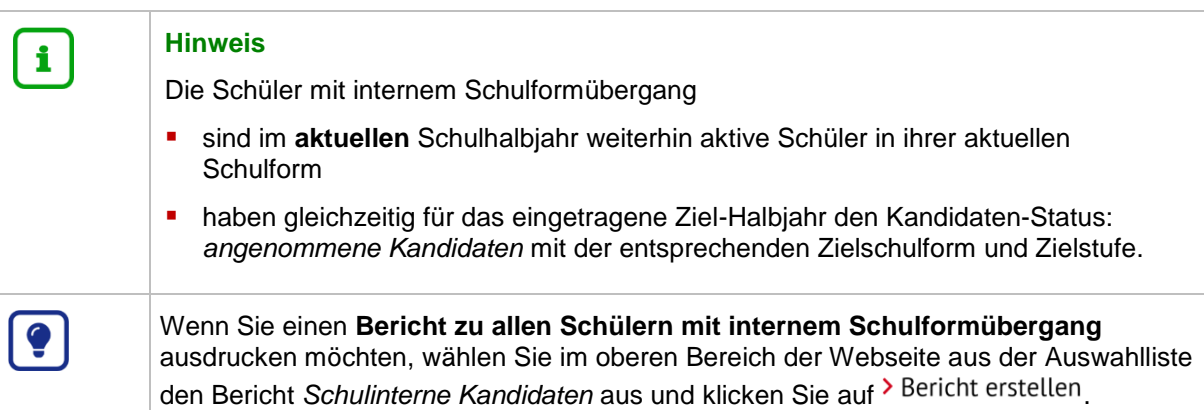

# <span id="page-7-0"></span>7 Schulwechsel und Schulformwechsel an andere Schulen in Hessen

Folgende **Übergänge an andere weiterführende Schulen** sind für die Datenpflege zur AWS-Erhebung relevant:

- Von der Grundschule an eine andere weiterführende Schule von Stufe 4 nach 5
- Von der Förderstufe 6 nach Stufe 7 einer anderen Schule
- Von der Stufe 6 nach Stufe 7 einer anderen Schule mit oder ohne **Schulformwechsel**
- Von der IGS Stufe 10 an die Oberstufe einer anderen Schule
- Von R Stufe 10 an die Oberstufe einer anderen Schule
- Von GYM8 Stufe 9 an die Oberstufe einer anderen Schule
- Von GYM Stufe 10 an die Oberstufe einer anderen Schule

Die Schul- und Schulformwechsel an andere Schulen in Hessen bilden Sie in der LUSD auf der Webseite SCHÜLER > KANDIDATENVERFAHREN > ABGÄNGER ab, indem Sie ein Kandidatenverhältnis oder mehrere Kandidatenverhältnisse für die betroffenen Schüler anlegen.

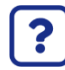

# **Informationen zum Anlegen eines Kandidatenverfahrens für Abgänger**

finden Sie in der **LUSD-Hilfe**.

Klicken Sie hierzu auf der Webseite ABGÄNGER auf die Schaltfläche <sup>?</sup> Hilfe.

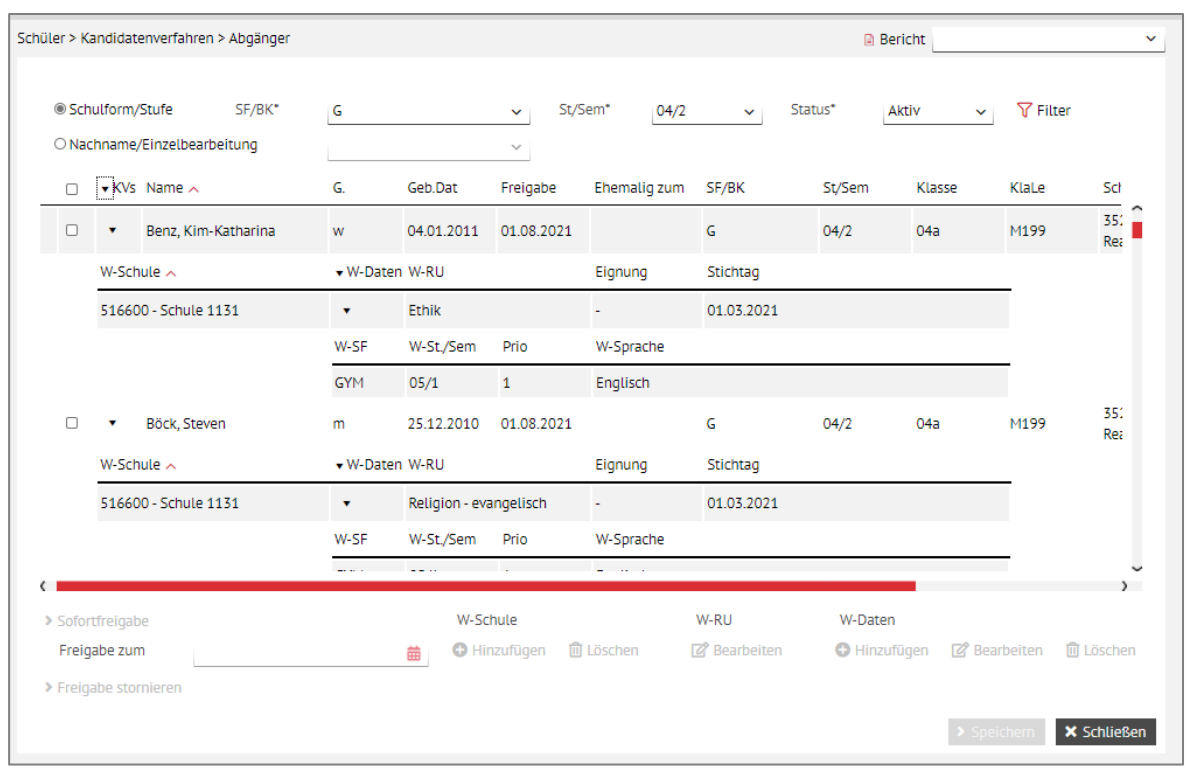

**Abb. 2 Webseite Abgänger**

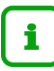

#### **Hinweise**

- **Der Eintrag** im Feld **Eignung** wird von der Webseite UNTERRICHT > LEISTUNGSERFASSUNG > SCHÜLER - Register **Versetzung/Eignung** (siehe Kapitel [10\)](#page-11-0) automatisch übernommen.
- Als **Stichtag** wird automatisch das aktuelle Datum eingetragen. Der Stichtag ist der Tag, an dem der Kandidatenwunsch bei der Wunschschule sichtbar wird.
- **Die Einträge** im Bereich **Bisherige Sprachen** werden von der Webseite SCHÜLER > SCHÜLERBASISDATEN > QUALIFIKATIONEN automatisch Übernommen.

Sie können für einen Schüler

- **mehrere Kandidatenverhältnisse zu verschiedenen Schulen** anlegen.
- für eine Wunschschule mehrere Wunsch-Schulformen eintragen. Dies kann z.B. beim Übergang in eine KGS oder eine berufliche Schule relevant sein, wenn unklar ist, welche Eignung der Schüler am Ende des Schuljahres erlangen wird.

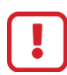

Die **AWS-Erhebung wertet nur die Kandidatenverhältnisse mit der Priorität 1 aus**.

Geben Sie die Priorität 1 deshalb der Wunschschule - und ggf. der Wunschschulform zu der der Schüler als Erstwunsch wechseln möchte.

Wenn Sie einen **Bericht von allen Abgängern zu anderen Schulen** ausdrucken möchten, wählen Sie im oberen Bereich der Webseite aus der Auswahlliste den Bericht Ubersicht Schüler (abgebende Schule) aus und klicken Sie auf <sup>> Bericht erstellen</sup>

Wenn Sie einen **Bericht über die Abgänger bezogen auf einen AWS-relevanten Übergang** ausdrucken möchten, wählen Sie im oberen Bereich der Webseite aus der Auswahlliste den Bericht *AWS Zahlen* oder *AWS Namen* aus, wählen Sie die gewünschten Parameter bezüglich des Übergangs und der Anzeige der Prioritäten aus und klicken Sie auf > Bericht erstellen

# <span id="page-8-0"></span>8 Schulwechsel an Schulen außerhalb Hessens oder ins Ausland

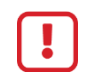

Wechselt ein Schüler an eine Schule außerhalb Hessens oder ins Ausland, so kann das über ein spezielles Kandidatenverhältnis abgebildet werden.

Diesen Schulwechsel an eine andere Schule außerhalb Hessens bilden Sie in der LUSD auf der Webseite SCHÜLER > KANDIDATENVERFAHREN > ABGÄNGER ab.

| Schüler > Kandidatenverfahren > Abgänger           |          |                           |                              |                                                           |                |                       |                  |                     | <b>R</b> Bericht |            |                     |                    |  |
|----------------------------------------------------|----------|---------------------------|------------------------------|-----------------------------------------------------------|----------------|-----------------------|------------------|---------------------|------------------|------------|---------------------|--------------------|--|
| <b>Aktive</b>                                      |          |                           |                              |                                                           | K. m. SDR      |                       |                  |                     | Ehemalige        |            |                     |                    |  |
| Schulform/Stufe<br>SF/BK*<br>G                     |          |                           |                              | St/Sem*<br>Klasse<br>04/1<br>$\checkmark$<br>$\checkmark$ |                |                       | $\checkmark$     |                     |                  |            |                     |                    |  |
|                                                    |          |                           | O Nachname/Einzelbearbeitung |                                                           |                | $\checkmark$          |                  |                     |                  |            |                     |                    |  |
| n                                                  |          | $\triangleright$ KVs Anz. | Name $\sim$                  |                                                           | G.             | Geb.Dat               | Freigabe         | Ehemalig zum        | SF/BK            | St/Sem     | Eignung             | Klasse             |  |
| o                                                  |          | $\circ$                   | Abu Dayah, Nickel            |                                                           | m              | 21.07.2011            | 31.07.2022       |                     | G                | 04/1       |                     | 04a                |  |
| $\blacksquare$                                     |          | $\mathbf{1}$              | Aykul, Aric-Gabriel          |                                                           | m.             | 03.01.2012            | 31.07.2022       |                     | G                | 04/1       |                     | 04a                |  |
|                                                    | W-Schule |                           |                              |                                                           | w W-Daten W-RU |                       | Eignung          | Stichtag            |                  |            |                     |                    |  |
| Wechsel des Bundeslands<br>$\overline{\mathbf{v}}$ |          |                           |                              | 09.11.2021<br>ä,                                          |                |                       |                  |                     |                  |            |                     |                    |  |
|                                                    |          |                           |                              | W-SF                                                      | W-St./Sem      | Prio                  | W-Sprache        |                     |                  |            |                     |                    |  |
|                                                    |          |                           |                              | ----                                                      | ---            | $\mathbf{1}$          |                  |                     |                  |            |                     |                    |  |
| $\Box$                                             | ×        | $\mathbf{1}$              | Bauer, Marie Pauline         |                                                           | W              | 05.06.2012            | 31.07.2022       |                     | G                | 04/1       |                     | 04a                |  |
| $\Box$                                             |          | $\mathbf{1}$              | Bischof, Oskar               |                                                           | m              | 02.07.2012            | 31.07.2022       |                     | Ġ                | 04/1       |                     | 04a                |  |
|                                                    |          | $\sim$ 0                  | Fichler Juna Marlene         |                                                           | <b>M</b>       | 10.03.2012 31.07.2022 |                  |                     | c.               | 04/1       |                     | $04-$<br>$\lambda$ |  |
|                                                    |          |                           |                              |                                                           |                |                       |                  |                     |                  |            |                     | 28 Einträge        |  |
| > Sofortfreigabe                                   |          |                           |                              |                                                           |                | W-Schule              |                  | W-RU                |                  | W-Daten    |                     |                    |  |
| Freigabe zum                                       |          |                           |                              |                                                           |                | <b>O</b> Hinzufügen   | <b>间 Löschen</b> | <b>Z</b> Bearbeiten |                  | Hinzufügen | <b>Z</b> Bearbeiten | <b>间 Löschen</b>   |  |
|                                                    |          |                           |                              |                                                           |                |                       |                  |                     |                  |            | > Speichern         | <b>X</b> Schließen |  |

**Abb. 3 Webseite Abgänger – Wechsel des Bundeslandes**

Diese Eintragung können Sie folgendermaßen vornehmen:

 Haken Sie den oder die betroffenen Schüler an und geben Sie im Feld **Freigabe zum** das Datum des letzten Schultages ein. Das ist bei einem Wechsel zum kommenden Schuljahr der 31.07. des aktuellen Schuljahres.

|                                |          |              | Schüler > Kandidatenverfahren > Abgänger |          |                                                           |                  |                                  |                                 | <b>图</b> Bericht |                          | v                  |  |  |
|--------------------------------|----------|--------------|------------------------------------------|----------|-----------------------------------------------------------|------------------|----------------------------------|---------------------------------|------------------|--------------------------|--------------------|--|--|
| <b>Aktive</b>                  |          |              |                                          |          | K. m. SDR                                                 |                  |                                  |                                 | Ehemalige        |                          |                    |  |  |
| Schulform/Stufe<br>SF/BK*<br>G |          |              |                                          |          | St/Sem*<br>Klasse<br>04/1<br>$\checkmark$<br>$\checkmark$ |                  |                                  | $\nabla$ Filter<br>$\checkmark$ |                  |                          |                    |  |  |
|                                |          |              | O Nachname/Einzelbearbeitung             |          | $\checkmark$                                              |                  |                                  |                                 |                  |                          |                    |  |  |
| п                              | KVs Anz. |              | Name $\sim$                              | G.       | Geb.Dat                                                   | Freigabe         | Ehemalig zum                     | SF/BK                           | St/Sem           | Eignung                  | Klasse             |  |  |
| o                              | ٠        | $\circ$      | Abu Dayah, Nickel                        | m        | 21.07.2011                                                | 31.07.2022       |                                  | G                               | 04/1             |                          | 04a                |  |  |
| O                              |          | $\mathbf{1}$ | Aykul, Aric-Gabriel                      | m        | 03.01.2012                                                | 31.07.2022       |                                  | G                               | 04/1             |                          | 04a                |  |  |
| $\Box$                         | ٠        | $\mathbf{1}$ | Bauer, Marie Pauline                     | W        | 05.06.2012                                                | 31.07.2022       |                                  | $\mathsf{G}$                    | 04/1             |                          | 04a                |  |  |
| $\Box$                         |          | $\mathbf{1}$ | Bischof, Oskar                           | m        | 02.07.2012                                                | 31.07.2022       |                                  | G                               | 04/1             |                          | 04a                |  |  |
| $\Box$                         | ٠        | $\circ$      | Eichler, Juna Marlene                    | W        | 10.03.2012                                                | 31.07.2022       |                                  | G                               | 04/1             |                          | 04a                |  |  |
| $\Box$                         |          | $\circ$      | Groß, Moritz Peter                       | m        | 10.11.2011                                                | 31.07.2022       |                                  | G                               | 04/1             |                          | 04a                |  |  |
| ⊡                              |          | $\circ$      | Hemmel, Nora Sophie                      | W        | 08.12.2011                                                |                  |                                  | G                               | 04/1             | $\blacksquare$           | 04a                |  |  |
| □                              |          | $\circ$      | Keitel, Eylül Alin                       | W        | 14.07.2012                                                |                  |                                  | G                               | 04/1             |                          | 04a                |  |  |
|                                |          |              |                                          |          |                                                           |                  |                                  |                                 |                  |                          | $\sum$             |  |  |
|                                |          |              |                                          |          |                                                           |                  |                                  |                                 |                  |                          | 28 Einträge        |  |  |
| > Sofortfreigabe               |          |              |                                          | W-Schule |                                                           | W-RU             |                                  | W-Daten                         |                  |                          |                    |  |  |
| Freigabe zum                   |          |              | 31.07.2022                               | 曲        | <b>O</b> Hinzufügen                                       | <b>间 Löschen</b> | <b>Z</b> <sup>2</sup> Bearbeiten |                                 | Hinzufügen       | <b><i>Bearbeiten</i></b> | <b>面 Löschen</b>   |  |  |
|                                |          |              |                                          |          |                                                           |                  |                                  |                                 |                  | > Speichern              | <b>X</b> Schließen |  |  |
|                                |          |              |                                          |          |                                                           |                  |                                  |                                 |                  |                          |                    |  |  |

 **Abb. 4 Webseite Abgänger – Freigabe zum 31.07.**

- Wechselt der Schüler im aktuellen Halbjahr sofort an eine Schule außerhalb Hessens oder an eine Schule, die nicht mit der LUSD arbeitet, oder ins Ausland, klicken Sie auf die Schaltfläche O Hinzufügen und klicken Sie auf > Speichern Der Schüler ist dann am nächsten Tag ein Ehemaliger.
- Klicken Sie anschließend auf das Schaltsymbol **Wunsch-Schule hinzufügen**. Es öffnet sich das Dialogfenster Wunsch-Schule hinzufügen.

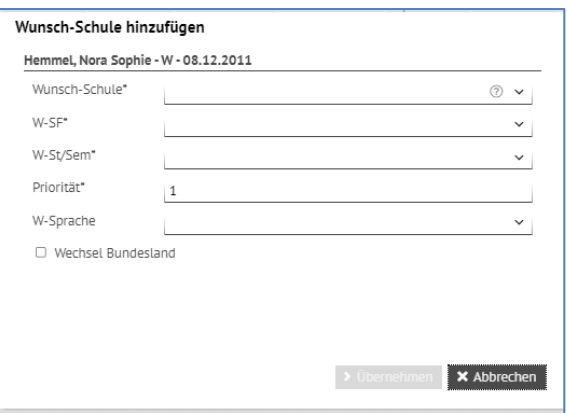

 **Abb. 5 Dialogfenster Wunsch-Schule hinzufügen**

 Klicken Sie in diesem Dialogfenster in das Kontrollkästchen **Wechsel Bundesland**. Hierdurch erscheinen im Feld Wunsch-Schule, W-SF\* und im Feld W-St/Sem\* unveränderliche Einträge (Sternchen). Das Feld Priorität muss, das Feld W-Sprache kann bearbeitet werden.

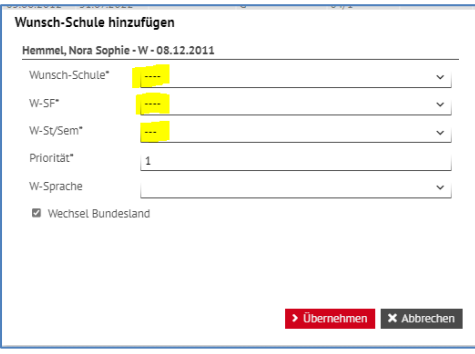

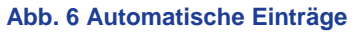

- Nach Anklicken der Schaltfläche **> Übernehmen** wird der Eintrag Wechsel des Bundeslands auf die Seite übernommen.
- Nach Anklicken der Schaltfläche > Speichern wird dieser Eintrag zusammen mit dem Freigabedatum abgespeichert.

Dieser Wechsel des Bundeslands wird Ihnen dann auch in den AWS-Berichten (s.o.) angezeigt.

# f.

#### **Hinweis**

Für die Erhebung spielt es keine Rolle, ob die Schüler ins Ausland oder in ein anderes Bundesland wechseln. Deswegen kann das Kontrollkästchen **Wechsel Bundesland** auch für Schüler, die ins Ausland wechseln, verwendet werden. Ggf. gibt es noch eine Änderung, dass das Kontrollkästchen umbenannt wird in Wechsel Bundesland/Ausland.

### 9 Nicht-Versetzung der Schülerinnen und Schüler erfassen

Sollte zum Zeitpunkt der Erhebung schon feststehen, dass Schüler die Jahrgangsstufe wiederholen werden, so tragen Sie auf der Seite LEISTUNGSERFASSUNG > SCHÜLER im Register **Versetzung/Eignung** im Feld **Versetzung** *nein* ein. Im diesem Fall brauchen Sie kein Kandidatenverhältnis zu erfassen. Die betroffenen Datensätze werden dann in den AWS-Berichten der Schulen und auch der Schulämter als Wiederholer gelistet.

### <span id="page-11-0"></span>10 Eignung der Schülerinnen und Schüler erfassen

Die Eignung eines übergehenden Schülers wird von der AWS-Erhebung **nicht** erfasst. Sie ist für die **aufnehmenden** Schulen aber ein wichtiger Hinweis, ob der Schüler aufgenommen werden kann.

Tragen Sie die Eignung deshalb ein, sofern sie zum Zeitpunkt der Anlage des/der Kandidatenverhältnisse/s bereits feststeht, z.B. beim Übergang von der Grundschule in weiterführende Schulen.

Die Eignung von Schülern können Sie in der LUSD erfassen …

 im Feld **Letzte festgestellte Eignung** auf der Webseite SCHÜLER > SCHÜLERBASISDATEN > QUALIFIKATIONEN - Register **Eignung / Abschlüsse / Berufe.**

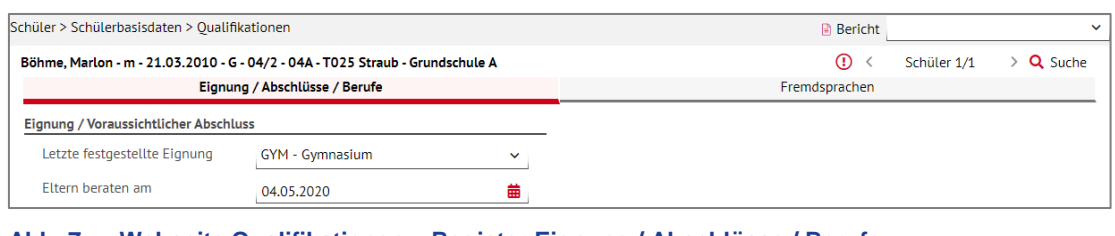

 **Abb. 7 Webseite Qualifikationen – Register Eignung / Abschlüsse / Berufe Bereich: Eignung / Voraussichtlicher Abschluss**

 im Feld **Letzte festgestellte Eignung** auf der Webseite UNTERRICHT > LEISTUNGSERFASSUNG > SCHÜLER - Register **Versetzung / Eignung.**

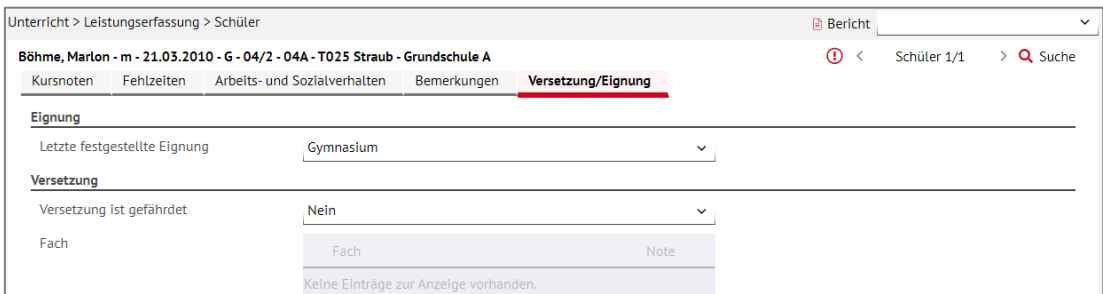

 **Abb.** 8 **Webseite Schüler – Register Versetzung / Eignung – Bereich: Eignung**

#### **Hinweis**

i.

Eignungen können auch global mit dem **externen Notenclient ENC** erfasst werden. Eine detaillierte Beschreibung hierzu finden Sie im Handbuch **Von der Leistungserfassung bis zum Zeugnis.**